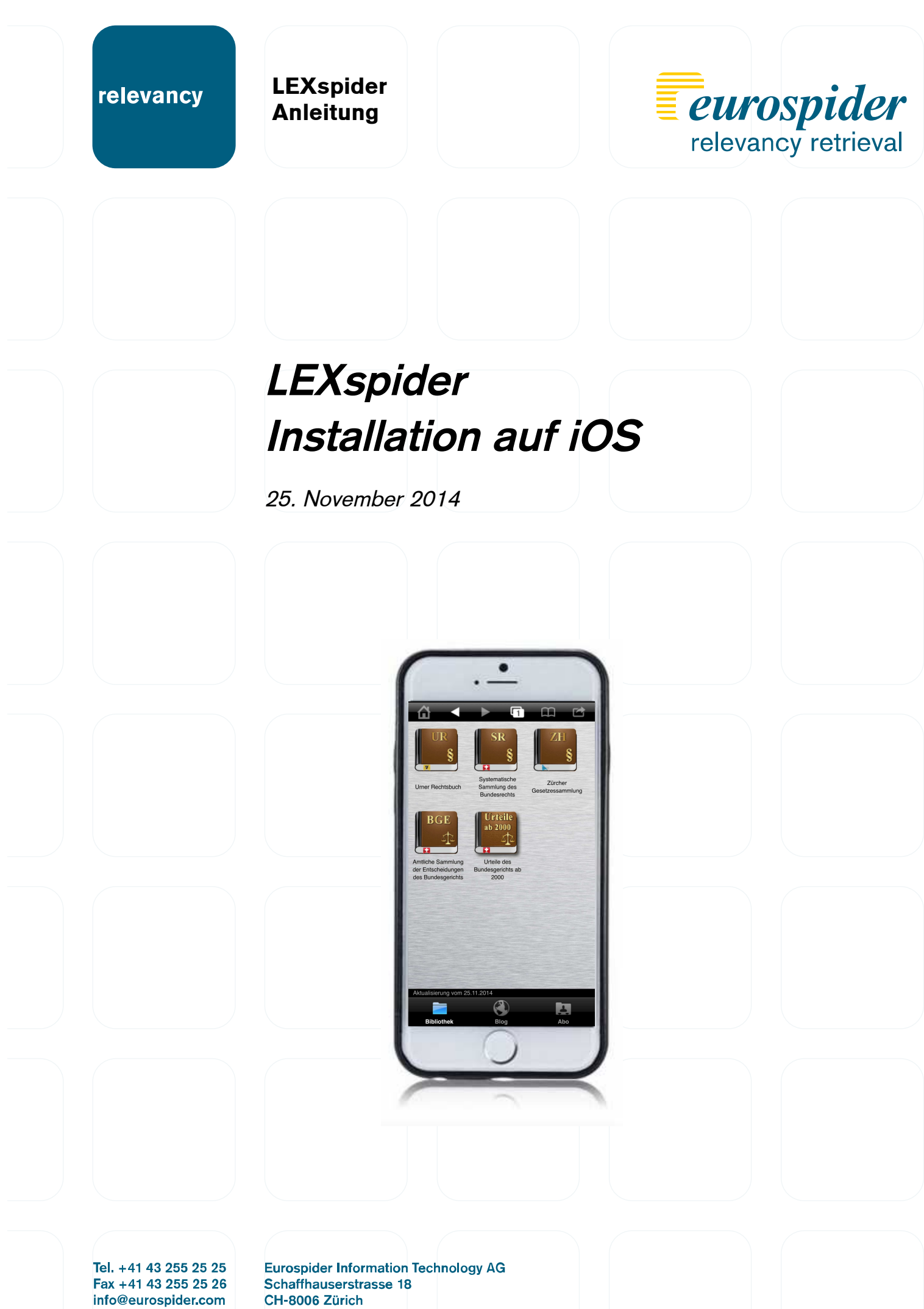

CH-8006 Zürich Switzerland

www.eurospider.com

# LEXspider

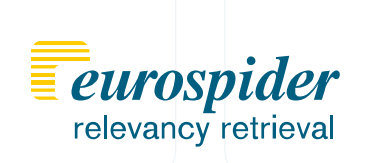

## **Schritt 1**

Im Apple App Store "LEXspider" suchen, herunterladen und öffnen.

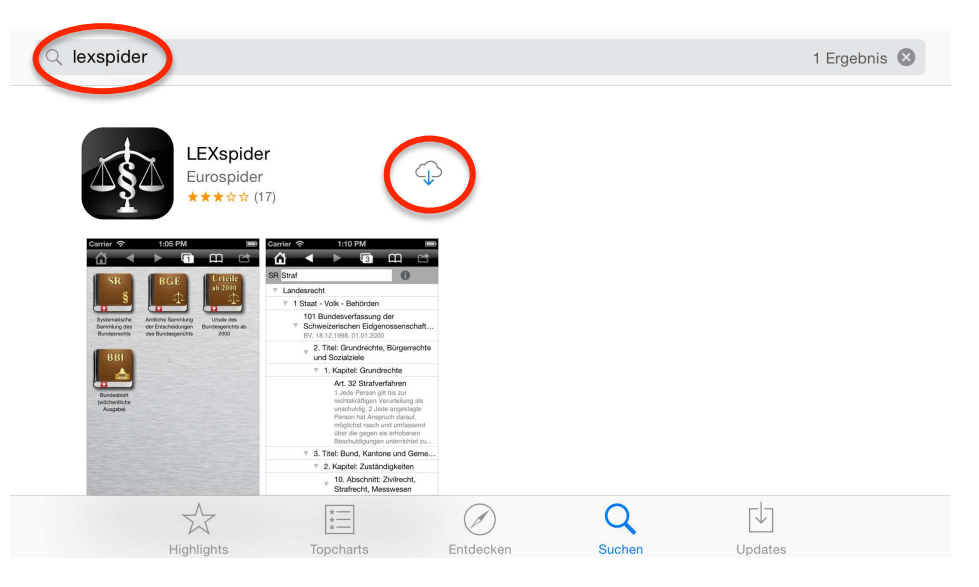

## **Schritt 2**

LEXspider-Sammlungen laden

Hinweise: - Gute WiFi-Verbindung erforderlich.

- Gelegentlich schlägt der Download fehlt. In diesem Fall müssen Sie einfach wiederholt "herunterladen" drücken, bis der Download startet.

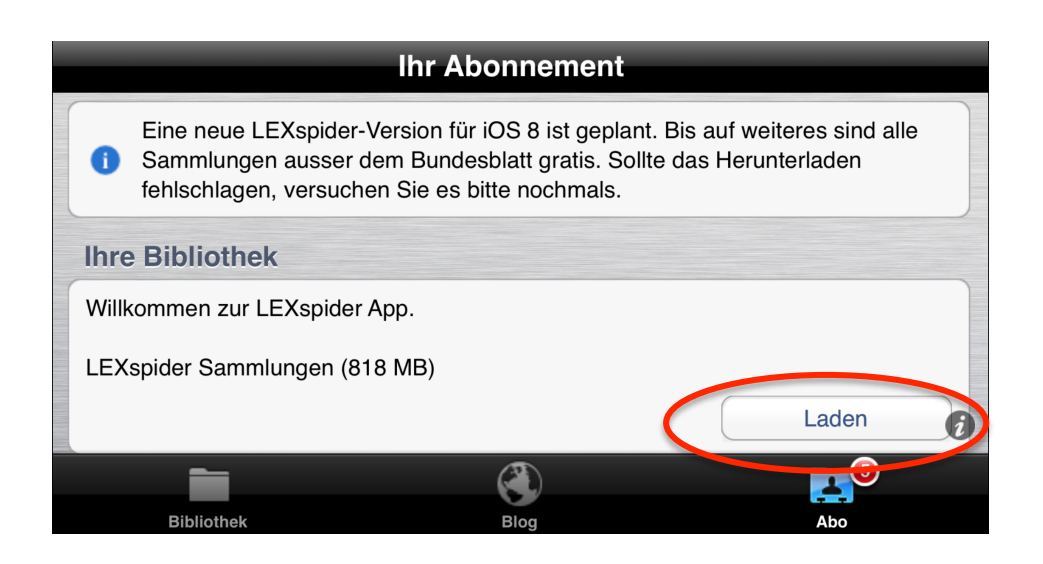

## LEXspider **Reference CEASPIGE**

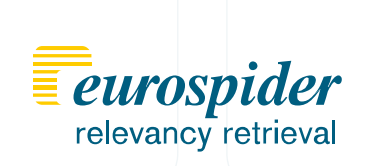

### **Schritt 3**

Kollektionen nutzen

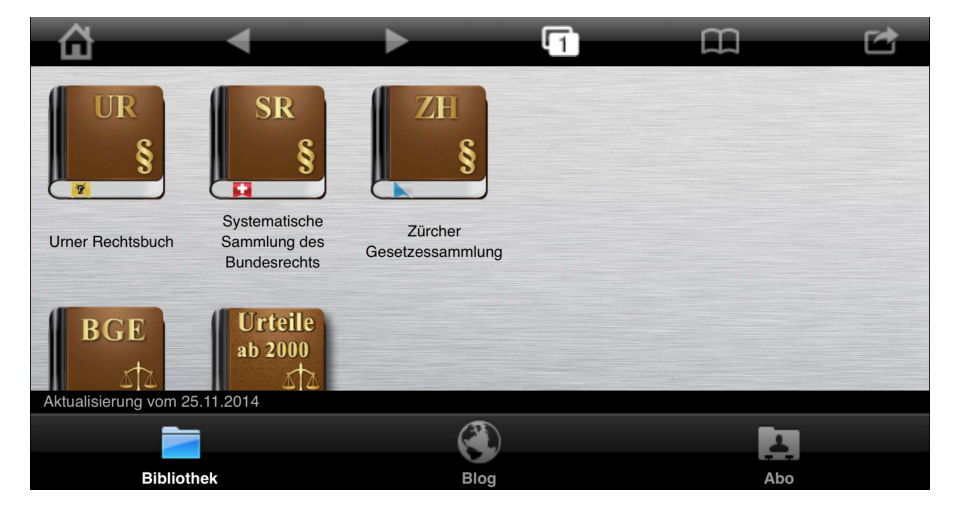

**Schritt 4**

Info-Button mit Hinweisen

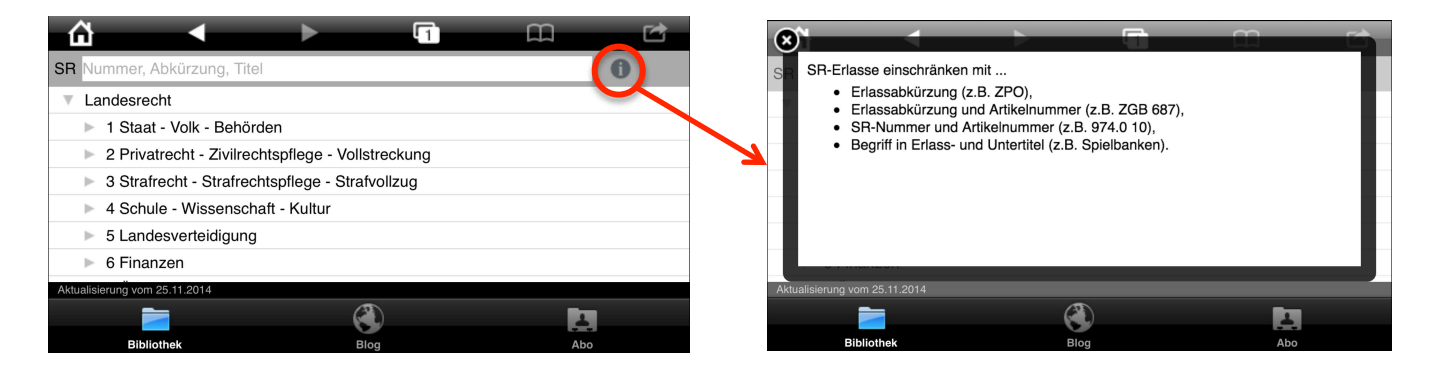

#### **Schritt 5**

Kollektionen aktualisieren Sie, indem Sie auf "Abo" gehen und dort laden drücken.

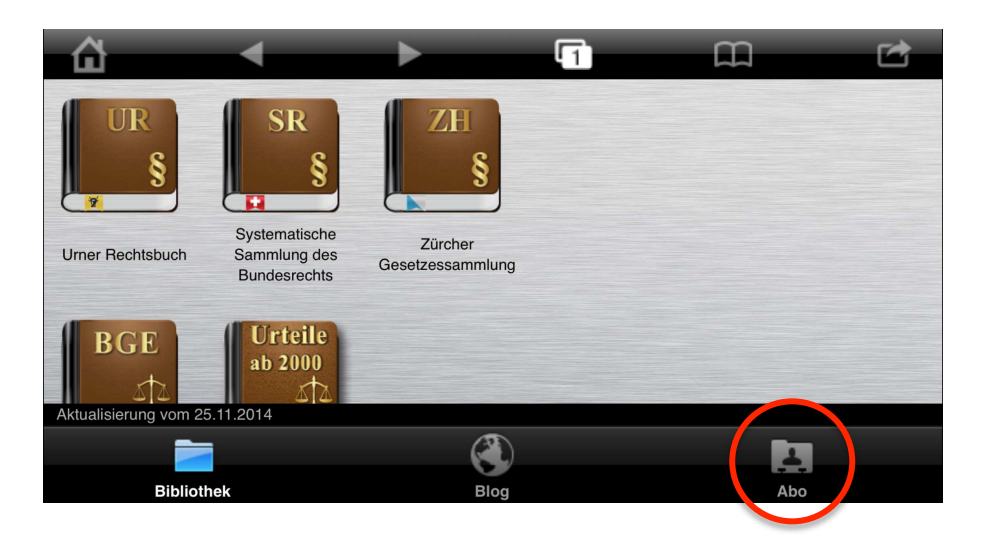